## R-Guru Resource Hub for Rapid R Learning

Sunil Gupta

GuptaProgramming@gmail.com

R-Guru.com R Mentoring and Training

## R-Guru Cresource Hub

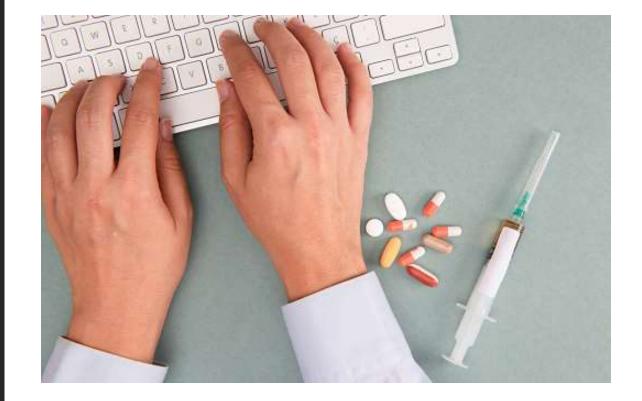

© Copyright 2013 by Gupta Programming

## What does learning R mean to You? <u>https://r-guru.com/what-is-r</u>

Keywords, Syntax, File & Variable References One Line R Commands are Powerful Show and Tell: Showcase R Flavors

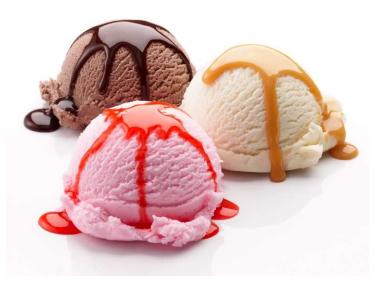

In CSV file, Unique and then Sort by Column # 56

In ADSL, assign numeric values to SEXN variable based on SEX values

Create DM\_EX by Left Joining DM and EX by USUBJID

### R Programming is Not for Everyone Programmer's Toolbox

### **R-Guru Webinars**

- Unique Content
- Answers to be Productive

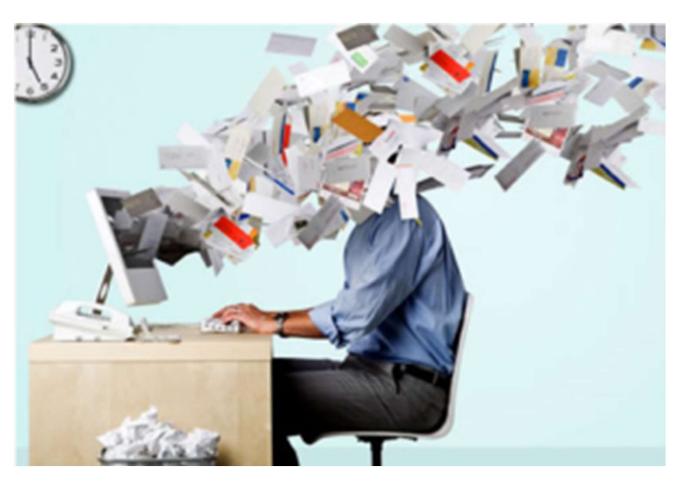

### **Very Technical**

- Short-cut language since one-line R commands are concise
- Similar to SAS's advanced macros
- Syntax is not intuitive since need to remember keywords and syntax

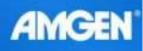

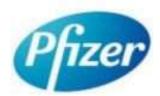

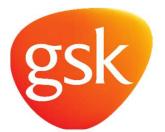

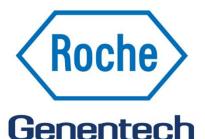

A Member of the Roche Group

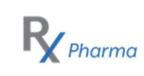

## Why Should You Learn R?

- Large Pharma are developing R packages
- Pharma and R Conferences
- CROs are providing R Training to better prepare their teams
- SAS Tools Integration with R
- CDISC recognizes R
- PhUSE SDE R Webinars
- FDA installed R
- New R Programming Position Requirements

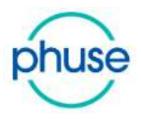

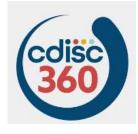

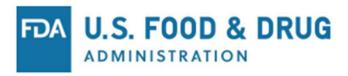

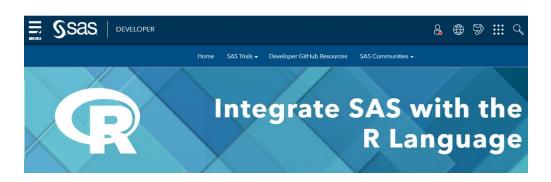

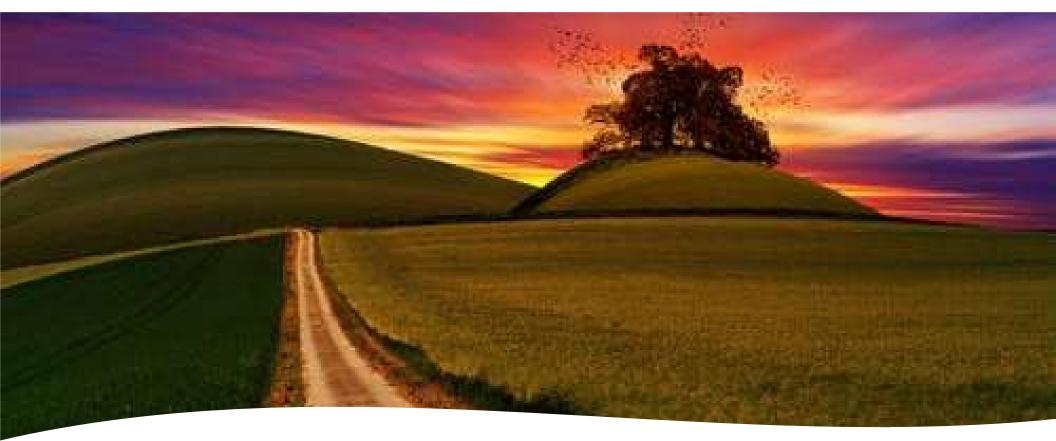

R-Guru Resource Hub for Rapid R Learning

Agenda

- Avoid the Steep Learning Curve
- Apply R Best Practices
- Leverage R Cheat Sheets
- Learn Pharmaverse R packages
- Read on-line R books and blogs

### How can You be Ready for R?

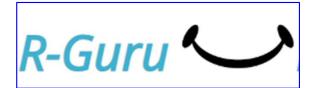

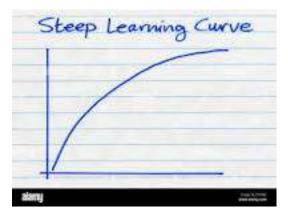

- Steep learning curve since R is a very technical language and requires remembering R syntax
- Have a plan to apply hands-on simple R examples
- Use a mentor to address challenges and questions since debugging is very difficult
- Learn common R packages & function from Tidyverse & DPLYR
- Stay focused and not get distracted with matrices or statistical modeling

### Avoid the Steep Learning Curve - <a href="https://r-guru.com/learn-r">https://r-guru.com/learn-r</a>

## **R Process: Data Input to Statistical Analysis**

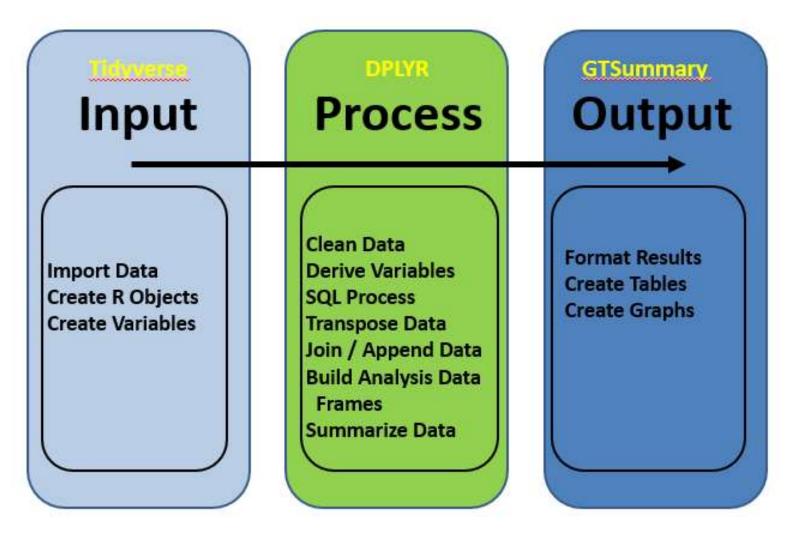

R has functions to import data, process data and output results!

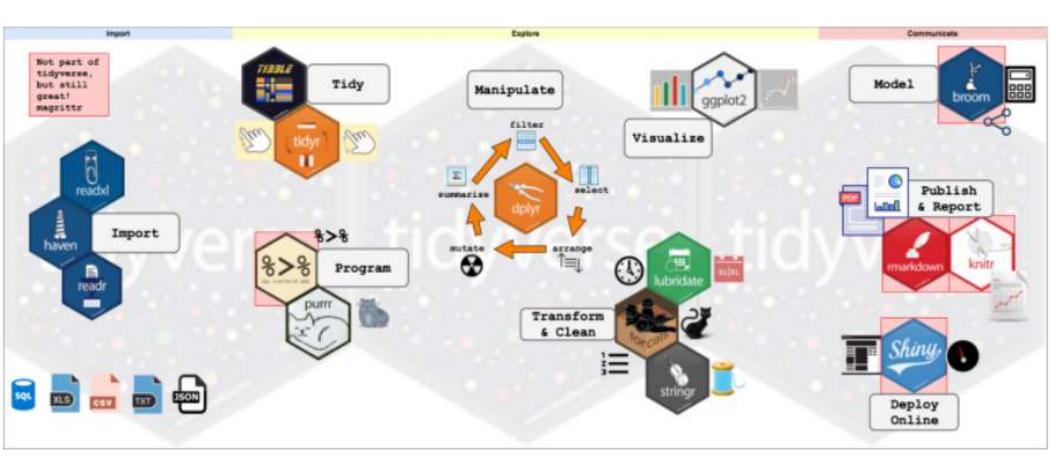

## Objects in Memory *The Final Frontier*

# Tidyverse is a Validated and Popular R Package!

### Most all Features

- Import Data
- Data Manipulation
- Program Language
- Visualize, Statistical Models
- Publish, Web Applications

### R Structure, Rules and Scope - https://r-guru.com/r-process-flow

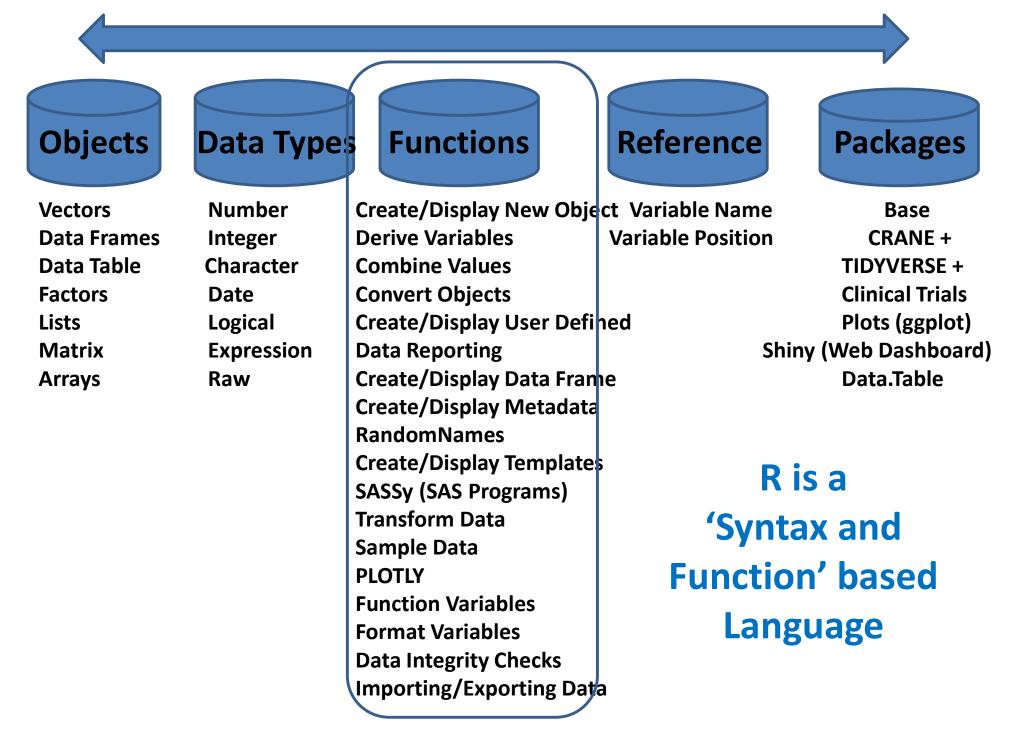

## **R Data Object Process Flow: Validated R Packages**

Assure open and closed brackets: [], (), ". Close bracket defines end of R-command. %>% saves time from creating intermediate objects.

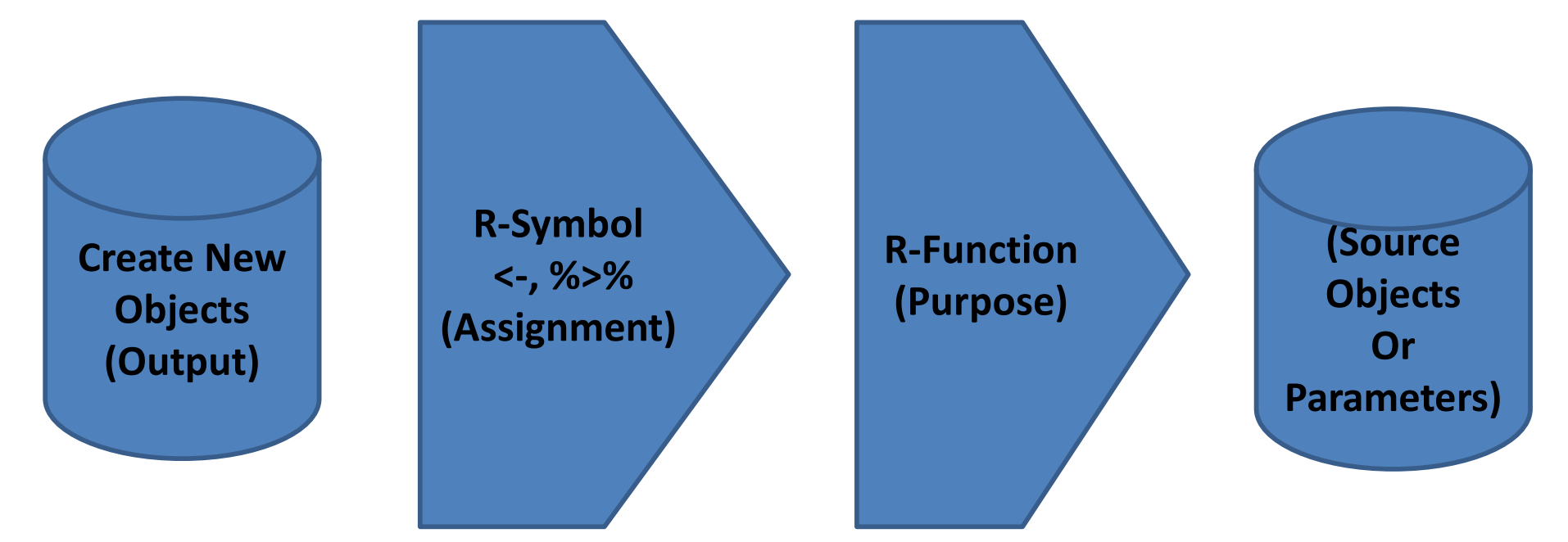

Requires Valid Object Names, Symbols, Functions, Parameters and Objects

One 'Function' Away my\_data <- cbind(usubjid, age, date, in\_study) New\_R\_Object <- R\_Function(R\_Objects)

R\_Function(Parameter 1, Parameter 2, etc.) R Keyword(Existing R\_Objects)

## **Understanding R Programming**

%>% combines R-commands, Variables are Index Referenced

- Import Data (CSV, Excel, Text, Datasets)
- Metadata Properties (name, label, length)
- Load R Dataframes
- Create \$ Variables
- Update \$ Variables
- Numeric Derivations
- String Operations
- Conditional Processing
- Add / [Subset Condition] / Sort Records

**R** has most all SAS operations

[Drop / Keep / Rename] \$ Variables

# Data Management Example: Learn and apply from tasks of simple R functions with default parameters - <u>https://r-guru.com/Common-R-Tasks</u>

Basic R Examples with comments

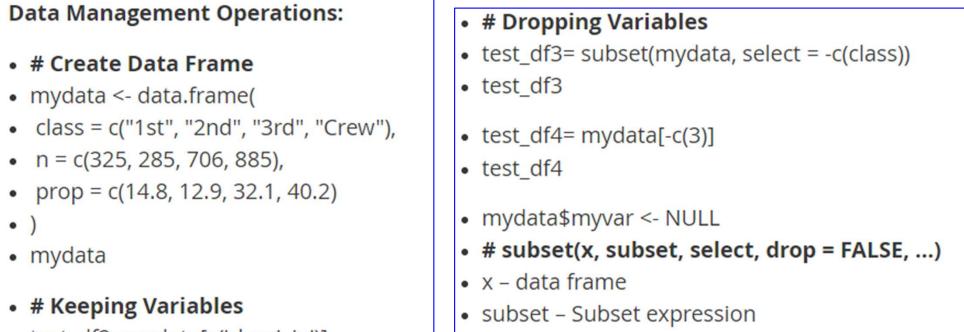

- test\_df2=mydata[c('class', 'n')]
- test\_df2

### • select – Keep variables

#### **R** Exercises for each type of Task

#### Data Management Operations Exercises (Next Section)

- 1. Create mydata1 data frame from dropping gender1 variable in mydataframe.
- 2. Create mydata2 data frame from keeping gender and age variables in mydataframe.
- 3. Create mydata2b data frame by creating new variable newvar as if age > 50 then 'Above 50' else '50 or Below'. (cut(), case\_when(), mutate() with case\_when(), mutate())
- 4. In mydataframe, rename variable gender to sex.
- 5. Replace NA values with Zeros.

## You can program SDTMs and ADaMs in R

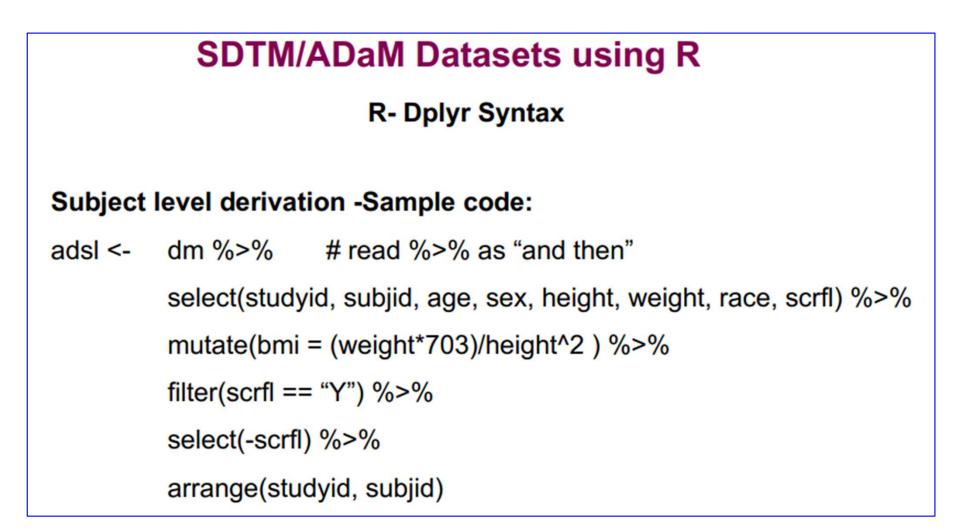

R is a Programming Language: Process, Order, Logic & Comments

## **Avoid the Steep Learning Curve**

- Logic and Complex Variables
- Piping, %>% to concatenate R functions (Select, Mutate, Filter, Arrange)

| Ord | er                                                                 |                                              |  |  |  |  |  |  |
|-----|--------------------------------------------------------------------|----------------------------------------------|--|--|--|--|--|--|
| 6   | adsl <- dm %>% # separate lines per R command help for reading     |                                              |  |  |  |  |  |  |
| 1   | select(studvid, subjid, age, sex, height, weight, race, scrfl) %>% |                                              |  |  |  |  |  |  |
| 2   | mutate(bmi = (weight*703)/height^2 ) %>%                           |                                              |  |  |  |  |  |  |
| 3   | filter( <u>scrfl</u> == "Y") %>%                                   |                                              |  |  |  |  |  |  |
| 4   | select(-scrfl) %>%                                                 | With %>%, several R commands execute         |  |  |  |  |  |  |
| 5   | arrange(studvid, subjid)                                           | together which is similar to SAS Procedures. |  |  |  |  |  |  |

• SAS dataset options are direct variable and record references in R.

## df2 <- df1[ row conditions , column conditions ]

print(df1[df1\$vr1 == 'male', c('vr1', 'vr2')]) # print vr1 & vr2 for males

## R-Guru.com is a Resource Hub for SAS Programmers Site Map and Best Practices Checklist

https://r-guru.com/best-practices-checklist

#### Home

- R Programming Best Practices
  - R Online Guides
  - R Cheat Sheets
  - R Debugging
  - Videos and White Papers
- Join us
  - Testimonials
  - Site Map
  - Contact
- In The News
- Install & Learn R
  - Install R Software
    - Install R Packages and Load Libraries
  - What Is R and Why Learn R?
    - Learn R Programming
  - Run R Programs to Create Objects
    - R Process Flow and Scope
- Common R Tasks
- Compare with SAS
- Pharmaverse
- R Books and Blogs
- R Papers
- Common R FAQs

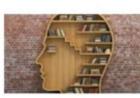

# R-Guru Resource Hub

### R\_Guru <- R(for SAS Programmers)

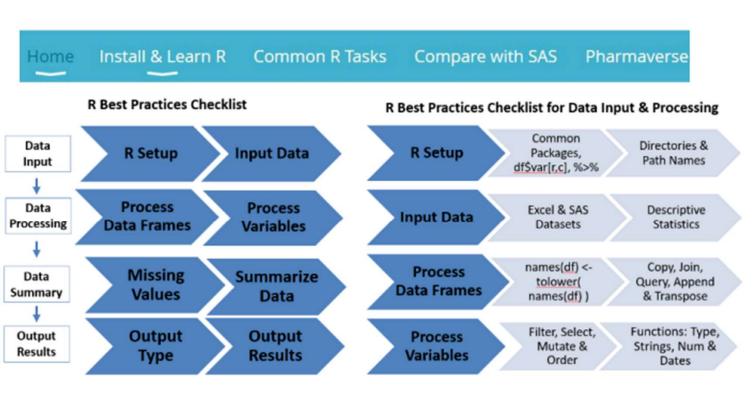

## **R-Guru Best Practices Mind Map**

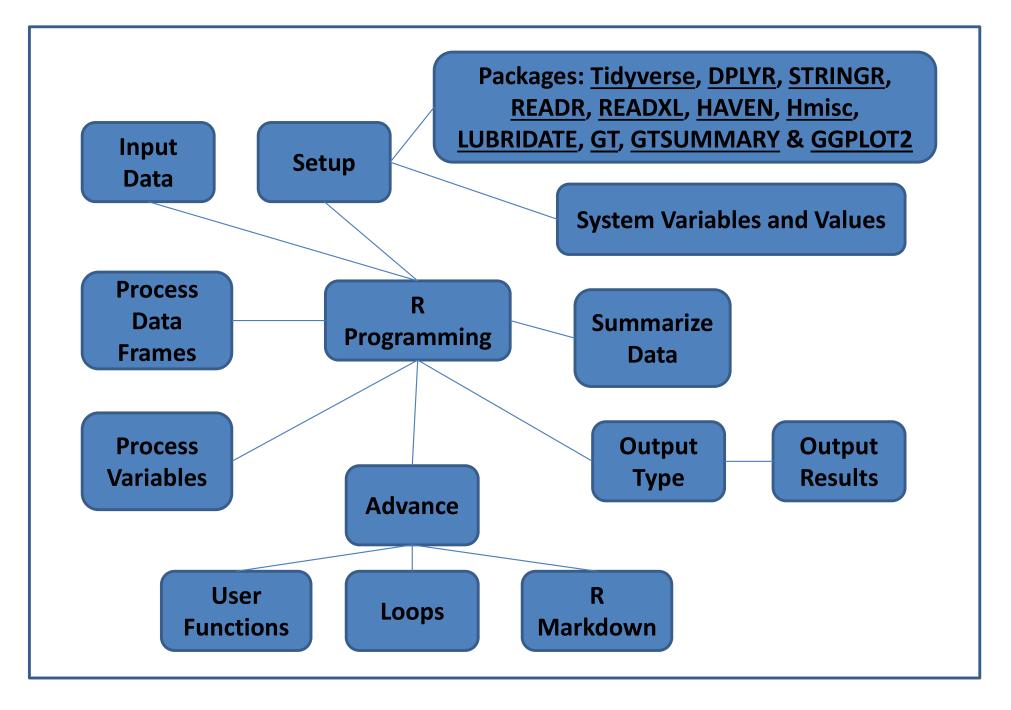

## **R-Guru Best Practices Checklist**

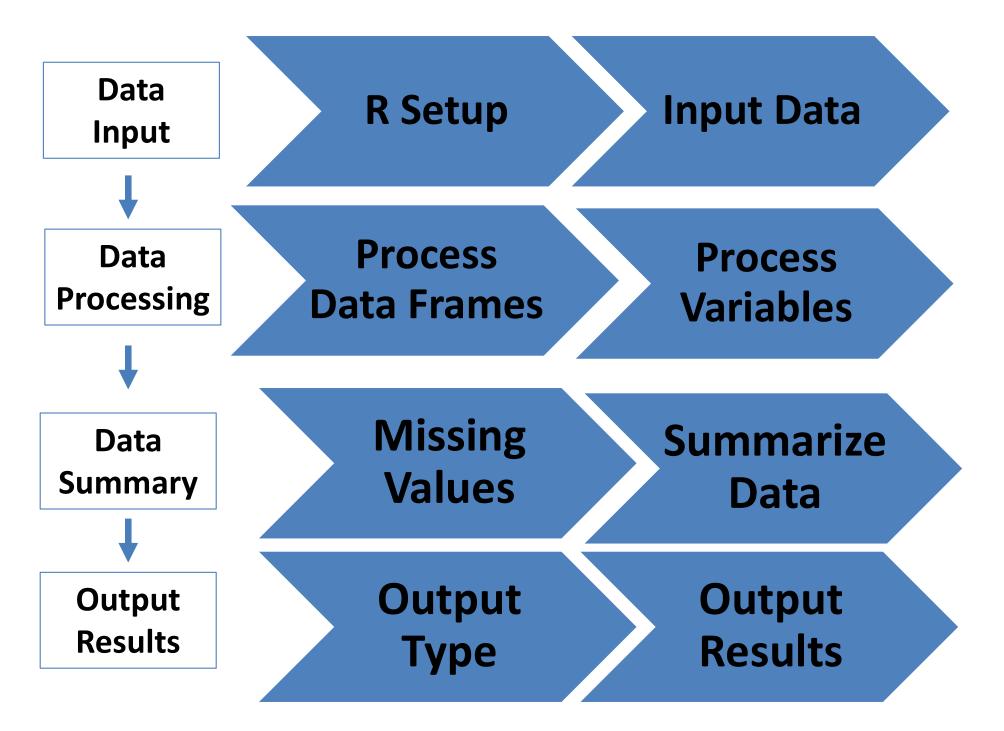

## **R-Guru Best Practices Checklist for Data Input & Processing**

| R Setup                | Common<br>Packages, df\$var,<br>df[r,c], %>%<br>Directories &<br>Path Names     |  |
|------------------------|---------------------------------------------------------------------------------|--|
| Input Data             | Excel & SAS Descriptive<br>Datasets Statistics                                  |  |
| Process<br>Data Frames | names(df) <- Copy, Join,<br>tolower( Query, Append<br>names(df)) & Transpose    |  |
| Process<br>Variables   | Filter, Select,<br>Mutate &<br>OrderFunctions: Type,<br>Strings, Num &<br>Dates |  |

## **R-Guru Best Practices Checklist for Data Summary & Output**

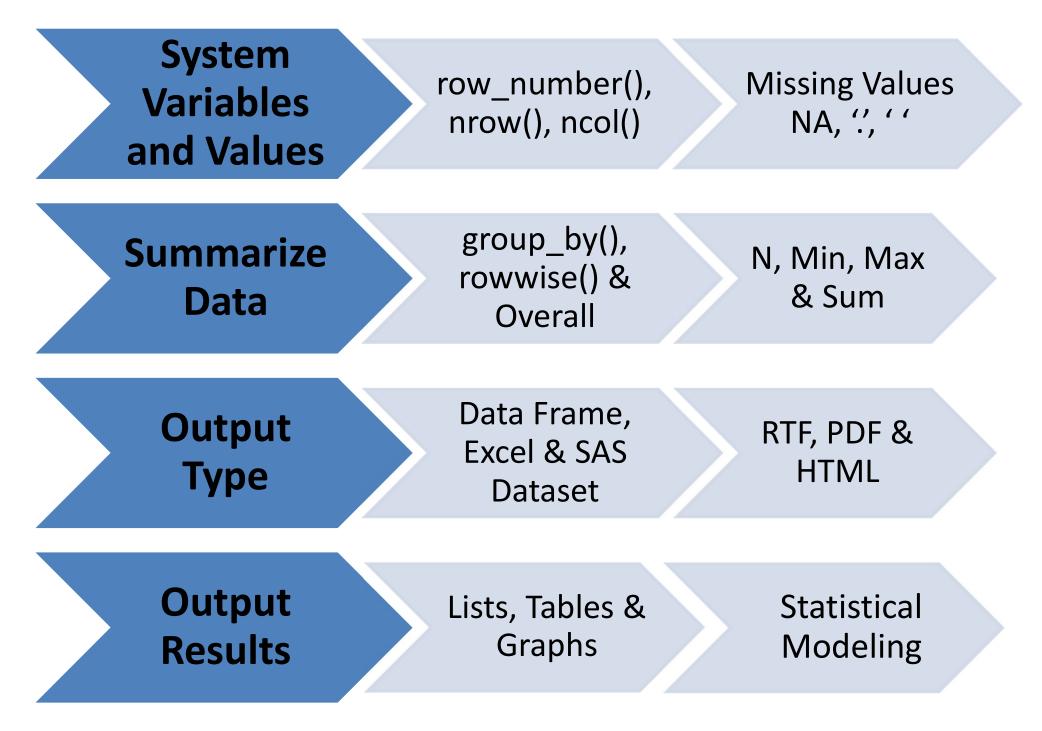

### R-Guru Cheat Sheet is for SAS Programmers Download at R-Guru.com

#### <u>R-Guru.com</u> Cheat Sheet for Statistical Programmers R Process: Data Input to Statistical Analysis

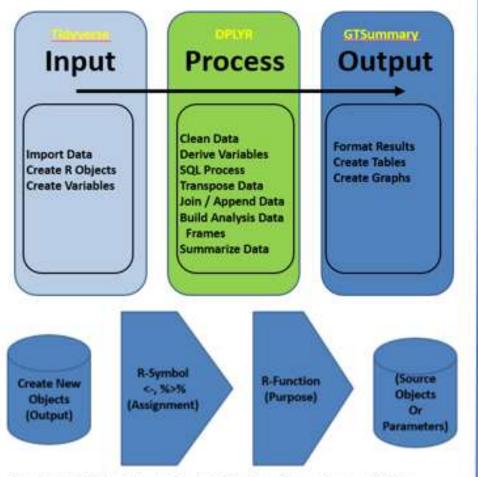

Requires Valid Object Names, Symbols, Functions, Parameters and Objects

This guide contains common and best practice examples for creating, updating and reporting data frames in the pharma and medical device industries. This guide has sections for workspace setup, compare and contrast common R function and R and SAS and debugging which are ideal for SAS programmers making the transition to R. When possible, base R sample data frames are used in examples. Tidyyerse, DPLYR, DATA.TYPE, STRINGR, READR, READXL, HAVEN, Hmisc, arsenal, LUBRIDATE, PARSEDATE, GT, GTSUMMARY & GGPLOT2 are common and validated R packages by RStudio and the Pharma Industry.

<u>Mutate(</u>) function has five key features: <u>case\_wben(</u>), simple expression, summary functions, <u>rowwise(</u>), and <u>group\_by(</u>)/ungroup() with summary functions.

df# are data frame names & vr# are variable names. Character or numeric variables depend on the function and values. R functions may be nested for multiple tasks.

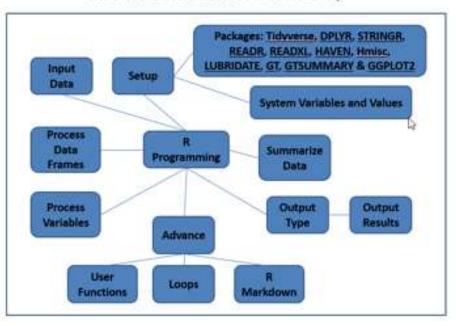

#### **R-Guru Best Practices Mind Map**

## **R-Guru Cheat Sheet: Compare and Contrast R and SAS**

| TASK                                               | R                                               | SAS                    |
|----------------------------------------------------|-------------------------------------------------|------------------------|
| Language                                           | Interpreter                                     | Compiler and           |
|                                                    |                                                 | Interpreter            |
| Character Var Length                               | N/A                                             | length                 |
| Rounding 2.5                                       | 2 (even number)                                 | 3 (up)                 |
| Sorting Missing Values                             | 'NA' is last obs unless<br>converted to missing | Missing is first obs   |
| Common Features                                    | R Studio                                        | Display Manager        |
| Data: Input (Excel, CSV),<br>Management, Analysis, | Data Frames                                     | Datasets               |
| & Reporting (RTF, PDF)                             | Direct Variable and                             | Dataset Options        |
|                                                    | Record References                               | (Keep, Drop, Where)    |
| Var Type: Character,                               |                                                 |                        |
| Numeric and Date                                   | as.character(),                                 | <u>put(</u> ), input() |
| Variables                                          | as.numeric()                                    |                        |
| Other: SQL, Do-Loops                               | vfmt[df\$vr1]                                   | proc format            |
|                                                    | R Shiny App                                     |                        |

### **R-Guru Cheat Sheet is for SAS Programmers Compare and Contrast Common R Functions**

| TASK                               | METHOD 1                                                                                                    | METHOD 2                                                                                                    |  |
|------------------------------------|----------------------------------------------------------------------------------------------------|----------------------------------------------------------------------------------------------------|--|
| Query, Add<br>Variables            | <u>mutate(</u> dose2 =<br>(dose*2))                                                                                 | df1[df1\$vr1 == 'male',<br><u>c(</u> 'vr1', 'vr2')] # df options                                                                |  |
|                                    | <pre>cbind(df1, vr1=1,<br/>vr2='Drug A')</pre>                                                                      |                                                                                                    |  |
| Add Variables by<br>Conditions     | <pre>case when(grep("Yes",<br/>vr1) ~ 'Yes')</pre>                                                                  | <pre>ifelse(data\$vr1 &gt;= 4, 1, 0) , if_else()</pre>                                                                          |  |
| Add Summary<br>Variables (Overall) | <u>summarize(mean_mpg</u><br>= mean(mpg, na.rm =<br>TRUE))                                                          | summarise_at( <u>vars</u> (mpg,<br>wt), list(m=mean, <u>sd=sd</u> ),<br>na.rm=TRUE)                                             |  |
|                                    | <u>mutate(</u> vr3 =<br>mean(vr2, .1))                                                                              | apply(mtcars, 2, mean)                                                                                                    |  |
| Group By Vars                      | group_by(yr)                                                                                                    | ungroup() # best<br>practices to prevent<br>subsequent group<br>processing, best used<br>with mutate() to keep all<br>variables |  |
| Variable Type<br>Conversion        | as.character(vr1)                                                                                                   | as.numeric(vr1)<br>as.Date("2021-01-25")                                                                                        |  |
| Recode Values                      | vfmt <- <u>c(</u> "M"="Male",<br>"MALE"="Male",<br>"F"="Female",<br>"FEMALE"= "Female")<br>df\$vr2 <- vfmt[df\$vr1] | <pre>recode(vr1, 'val1'='val1a',<br/>'val2'='val2a')<br/>recode(vr1, !!!vfmt\$vr1))</pre>                                       |  |

### R-Guru Cheat Sheet is for SAS Programmers Debugging R: Syntax, Logic, Data

| ERROR TYPE              | SOLUTIONS                                         |  |
|-------------------------|---------------------------------------------------|--|
| Invalid or Missing      | Load and confirm packages, path names and         |  |
| Packages, Path names,   | libraries                                         |  |
| Libraries not Loaded    |                                                   |  |
|                         | Confirm correct and existing data frames          |  |
| Invalid or Missing Data | (instead of matrix), objects and vars, lower case |  |
| Frames, Objects or      | all names since case-sensitive, correct order of  |  |
| Variables               | tasks (select, filter, etc.) within DPLYR (SQL)   |  |
|                         | functions, apply group by() before summary        |  |
|                         | functions to prevent overall summaries            |  |
| Invalid or Missing      | Confirm functions exist and correctly applied,    |  |
| Functions or Operations | confirm variable and function types are           |  |
|                         | consistent                                        |  |
| Invalid or Missing      | Confirm correct function usage, case-sensitive,   |  |
| Parameters and          | cut/paste working example                         |  |
| Options                 |                                                   |  |
|                         | Confirm data import is correct, lower case data   |  |
|                         | since case-sensitive, remove extra spaces         |  |
| Invalid or Missing Data | before and after data values, confirm correct     |  |
| or Format               | date format, apply factors to assign invalid data |  |
|                         | as NA, data by descriptive stats, freq counts,    |  |
|                         | min, max, etc.                                    |  |
| Invalid Logic           | Confirm process logic flow, test and view inputs  |  |
|                         | and outputs of each function                      |  |

### Pharmaverse, the New Frontier - https://r-guru.com/pharma

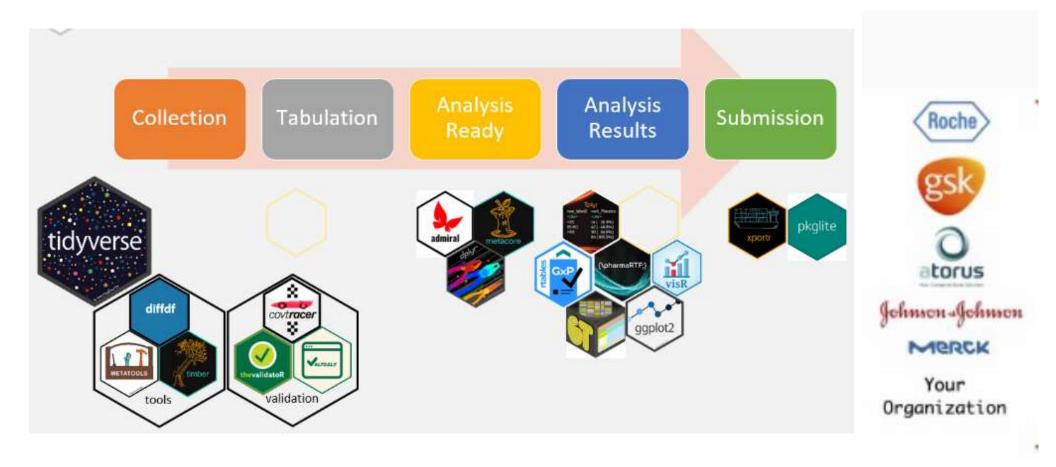

For the first time in pharma history, there is collaboration between pharma companies and industry to build Pharmaverse R packages

| Pharmaverse: Regulatory Submission Process Flow                      |          |            |           |                                   |  |  |  |
|----------------------------------------------------------------------|----------|------------|-----------|-----------------------------------|--|--|--|
| R Package Metadata Raw to SDTMs To ADaMs To Tables, Lists and Graphs |          |            |           |                                   |  |  |  |
| R Scripts                                                            | N/A      | R Scripts  | R Scripts | R Scripts: Tables & Lists, Graphs |  |  |  |
| Pharmaverse                                                          | Metacore | SDTMChecks | Admiral   | TLGs, Tpylr                       |  |  |  |

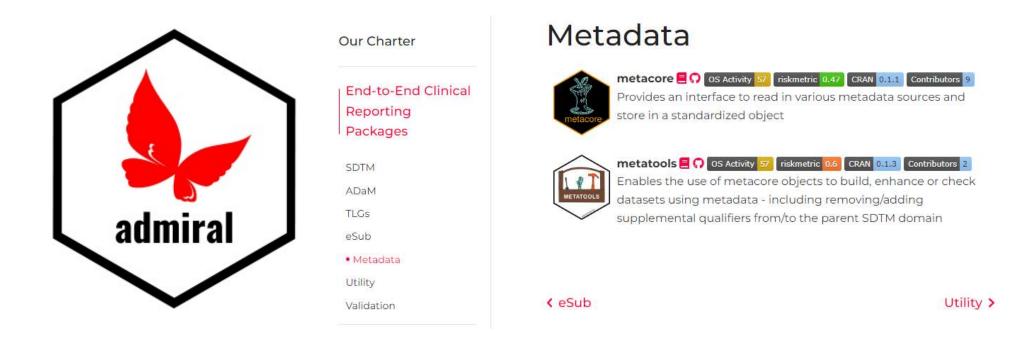

Pharmaverse R packages are developed and validated by top pharma companies. These R packages help 'jump start' the process!

## **R for Clinical Study Reports and Submission**

R for Clinical Study Reports and Submission ⊙ ⊲ ഈ

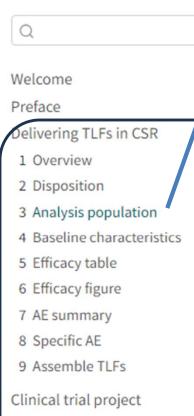

10 Overview

11 Project folder

12 Project management

eCTD submission

13 Overview

14 Submission package

15 Running environment

## **3** Analysis population

https://r4csr.org

Following ICH E3 guidance, we need to summarize the number of participants included in each efficacy analysis in Section 11.1, Data Sets Analysed.

library(haven) # Read SAS data
library(dplyr) # Manipulate data
library(tidyr) # Manipulate data
library(r2rtf) # Reporting in RTF format

In this chapter, we illustrate how to create a summary table for the analysis population for a study.

| ≡ | tbl_pop.pdf | 1 / 1 | - 52% +   🕄 | ల                                                                                                | Ŧ                                                                                        | ē | : |
|---|-------------|-------|-------------|--------------------------------------------------------------------------------------------------|------------------------------------------------------------------------------------------|---|---|
|   |             |       |             | nmary of Analysis<br>Participants Randon<br>1 (%)<br>86<br>86 (100 0)<br>79 (91 9)<br>86 (100 0) | Xareere line line<br>High Dase<br>n (%)<br>84<br>84 (100.0)<br>74 ( 88.1)<br>84 ( 100.0) |   |   |

Shiny

- Benefits: Impact Analysis, Data Transparency
- Create Shiny App in *Days* instead of weeks or months with SAS
- Enable *Rapid* Data Visualization
  - Data Queries / Lists / Detail / Summary Graphs / Stats / Tables
- Interactive Tables, Lists and Graphs
- Fosters collaboration and communication among clinical team
- R Shiny Submission Packages for interactive reviews

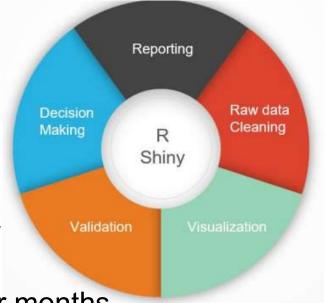

### R-Guru.com is a Resource Hub for SAS Programmers R Cheat Sheets, Books and Blogs, Pharmaverse

### <u>https://r-guru.com/r-cheat-sheets</u> https://r-guru.com/books-and-blogs

### **R** Cheat Sheets

### **R Programming Books and Blogs**

- R-Guru (All R Cheat Sheets)
- The Essential Functions of R
- Base R
- R Syntax Comparison
- R Packages
- R Reference Card
- R Studio IDE
- READR
- DPLYR
- STRINGR
- LUBRIDATE
- GT Summary
- RMARKDOWN
- GGPLOT2
- Advanced R
- Tutorials Point Quick Guide
- The Analysis Factor Tutorials
- SAS 2 R
- Shiny App

- R Fundamentals
- Introduction to R Programming
- R Programming Examples
- R Programming Tasks
- · Hands-On Programming with R Programming
- R Programming: Basic Operations
- R-Coder.com
- Advance R book
- The Epidemiologist R Handbook
- Introduction to Data Cleaning with R
- YaRrr! The Pirates's Guide to R
- R for Clinical Study Reports and Submission
- Educative: R Tutorial for Beginners
- R for Data Science
- Introduction to Tidyverse
- Modern R with Tidyverse
- Tidyverse Blog
- Coding Club
- Mastering Shiny

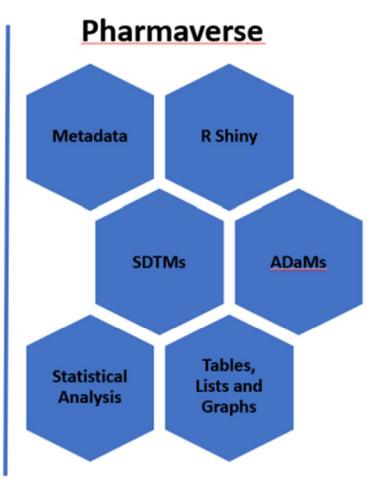

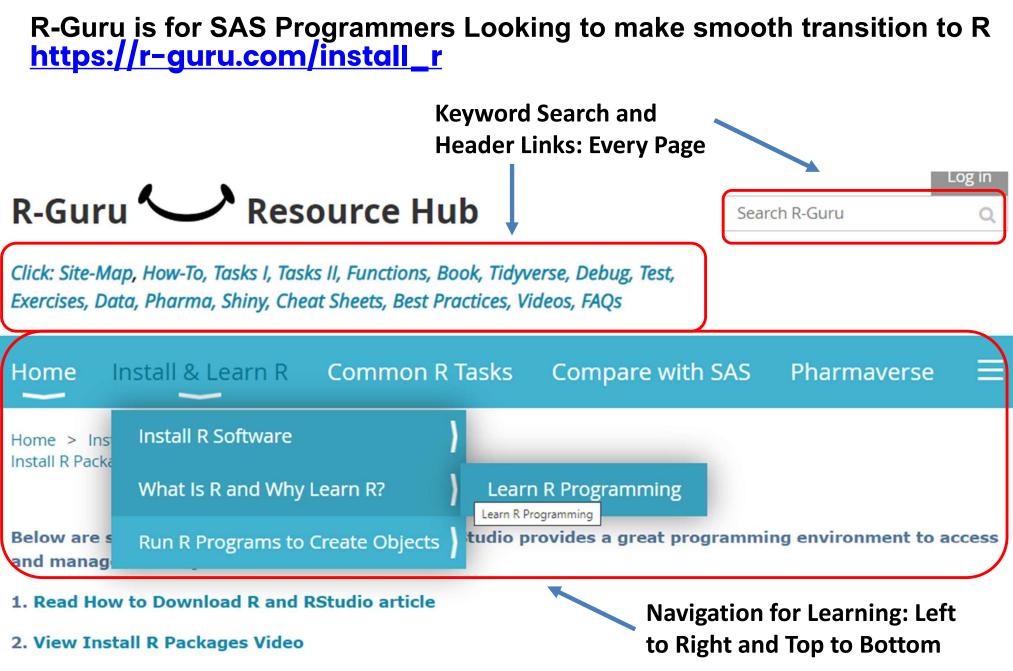

3. Check Hardware Configuration to confirm minimum hardware and memory (Workbench, Connect, Package Manager)

### R-Guru.com: Over 100 Common R FAQs <u>https://r-guru.com/Common-R-FAQs</u>

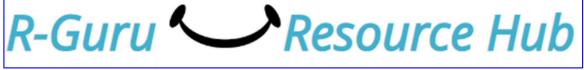

| Homo | Install & Learn D | Common D Tacks | Compare with SAS | Pharmayorco |  |
|------|-------------------|----------------|------------------|-------------|--|
| Home |                   |                | Compare with SAS |             |  |

Home > Common R FAQs

### Common R FAQs UCLA R FAQs (Submit your Common R FAQ)

Below are common R technical questions with R solutions to solve real-world tasks.

- 1. What are common syntax for libname, filename and reading datasets? See R paper.
- sdtm <- "c:/product/study/analysis/data/sdtm" # assign libname to object named sdtm
- out <- "c:/product/study/analysis/data/adam" # assign out filename to path
- library(haven) # required to read SAS datasets
- dm <- read\_sas(file.path(sdtm,"dm.sas7bdat")) # read sas file as a data frame
- #'read\_sas' function from the haven package (part of the tidyverse)
- taadmin <- read\_sas("H:/rproject/project\_y\_r2/taadmin.sas7bdt")</pre>

R-Guru.com: Introduction to R Webinars https://r-guru.com/videos-and-white-papers

GuptaProgramming@gmail.com

## What is R and Why Should You Learn R<sup>2</sup>

Sunil Gupta

**SAS®** Savvy

The One Stop SAS® & CDISC Solutions

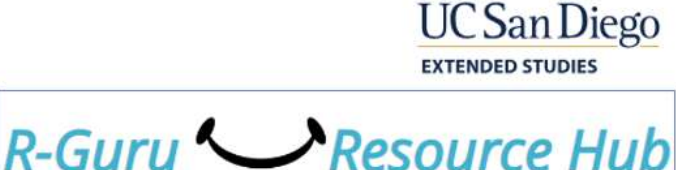

Metadata (Pharmaverse) > SDTMs > SDTMChecks (Pharmaverse) > ADaMs

Learning R <u>can be confusing</u>: - For SAS programmers - For SDTMs and <u>ADaMs</u> - For Tables, Lists & Graphs - For <u>Pharmaverse</u> R Packages

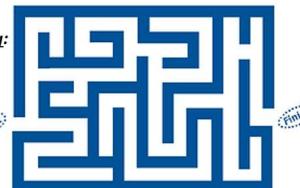

Learning R <u>can be fun</u>:

- Less Technical
- Easy to understand R concepts
  - <sup>\*</sup> Easy to Search and Navigate for R Solutions within four clicks

Writing Your First R Program, Just the Basics

Sunil Gupta Sunil@SASSavvy.com